<span id="page-0-0"></span>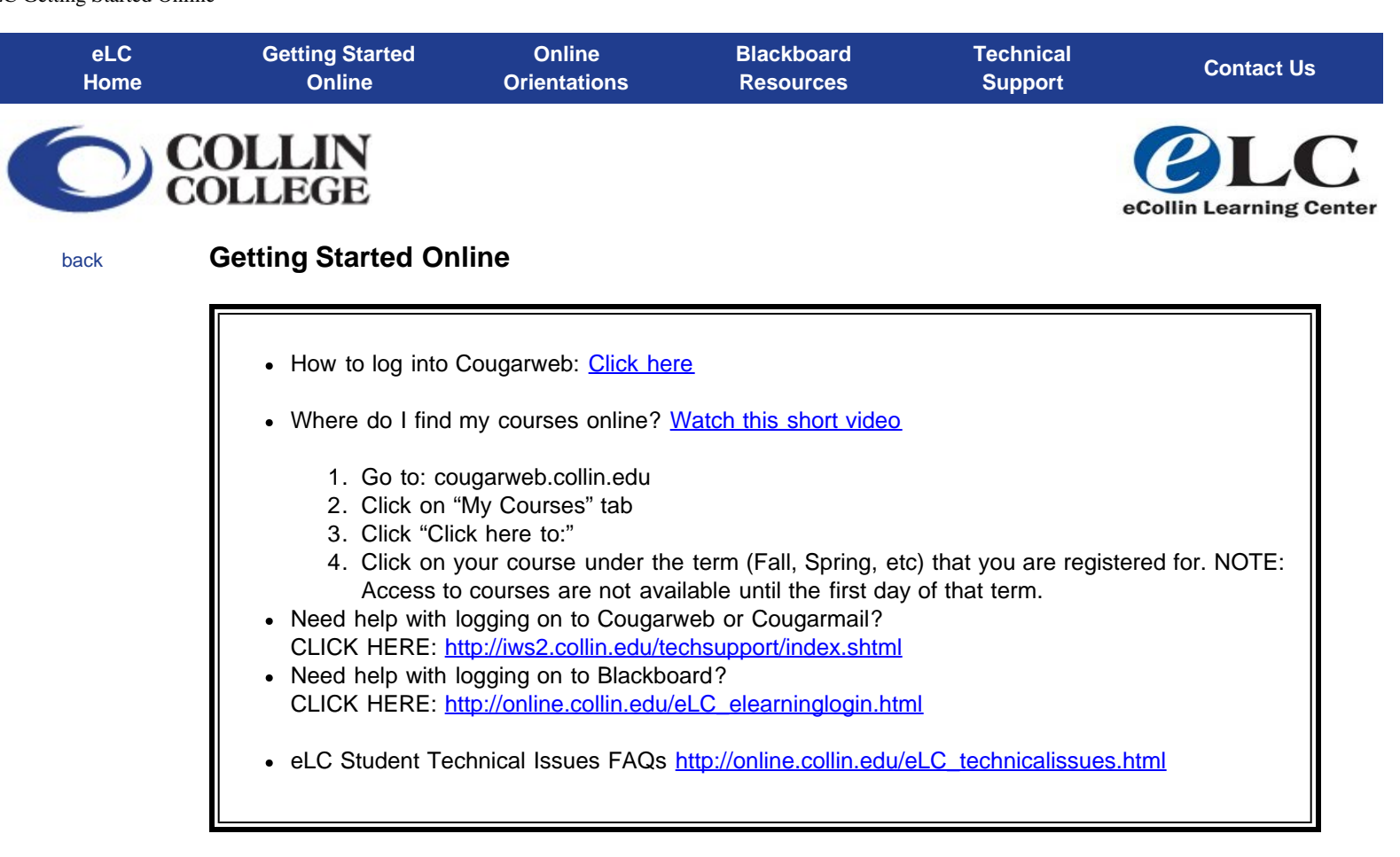

# [e-Collin FAQs](http://online.collin.edu/eLC_faqs.html)

["Is Online Learning Right For Me? \(SmarterMeasure](http://online.collin.edu/eLC_smartermeasure.html))

[Remote Proctored Exam Procedure](http://online.collin.edu/eLC_remoteproctoredexam.html)

[Prospective Students](http://www.collin.edu/gettingstarted/admissions/)

[Student Development Resources](http://www.collin.edu/studentresources/)

[CougarWeb](http://cougarweb.collin.edu/) (Blackboard access, registration and other tools)

Click [here](http://www.collin.edu/academics/class_schedule.html) to view current e-schedule and registration guide.

When doing a class schedule search for e-Collin classes, be sure to hold down the "shift" key and highlight all courses in the "Subjects" field then select "Web" in the "Campus" field. The other fields can remain at the default or "All" selection. Now the search will return a much more comprehensive list of distance learning classes.

Click [here](http://online.collin.edu/Login Protocol Lockdown Browser.pdf) to view the Lockdown Browser protocol.

Quality Matters<sup>™</sup> Bill of Rights for Online Learners

eLC Getting Started Online

## <span id="page-2-0"></span>**What's Next?**

Are you new to using Blackboard and/or taking an online course for the first time?

### **WE CAN HELP!**

"What's Next?" is an orientation to online learning at Collin College. It will provide you information on:

- How to access your class
- Technology requirements
- Online library resources
- Where to get help once the semester gets started

[24/7 Online](https://docs.google.com/spreadsheet/viewform?formkey=dHk3TkYydGRZNC1yVjh1b0w5UGVBc0E6MQ&ifq) - Available anytime and anywhere you are!

**NOTE:** Some instructors require participation in the "What's Next?" Orientation for online courses.

- Use your name as listed on your college records.
- Use your cougarmail email.
- Make sure you successfully complete the quiz at the end of your orientation.

Complete this online form to receive an email with link to orientation: [CLICK HERE](https://docs.google.com/spreadsheet/viewform?formkey=dHk3TkYydGRZNC1yVjh1b0w5UGVBc0E6MQ&ifq)

eLC Online Orientations

<span id="page-4-0"></span>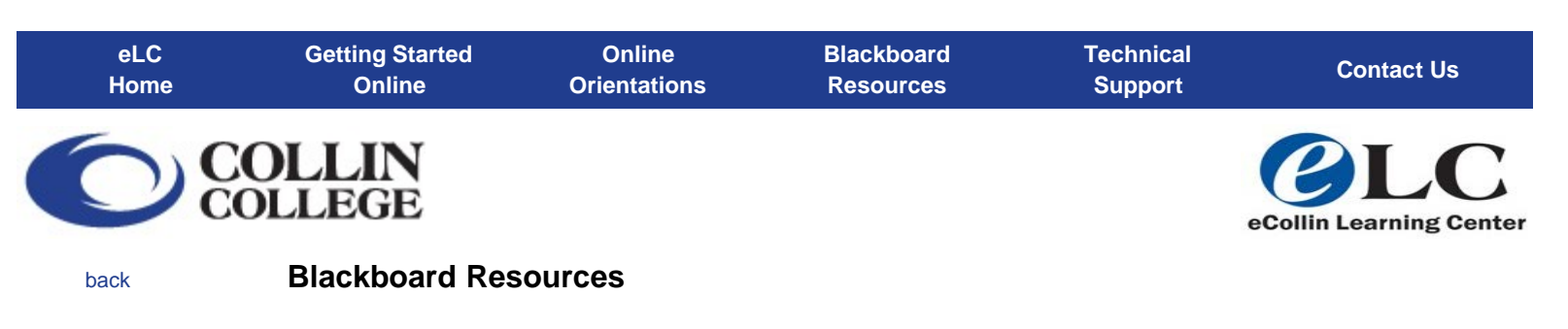

• Minimum technology requirements required for Blackboard: [Current Blackboard compatible](https://help.blackboard.com/en-us/Learn/9.1_SP_14/Student/015_Browser_Support/010_Browser_Support_SP_14) **[Browsers](https://help.blackboard.com/en-us/Learn/9.1_SP_14/Student/015_Browser_Support/010_Browser_Support_SP_14)** 

**IMPORTANT TEST TAKING TIPS:** If you have to take tests online via Blackboard, it is important to follow the test taking tips to avoid technical issues, including not being able to successfully complete the test.

- Blackboard Test Taking Tips: [Video](http://online.collin.edu/eLC Tutorials/StudentTipsforTestTakingonBB2012_2a/StudentTipsforTestTakingonBB2012_2a.html) or [PDF file](http://online.collin.edu/TestTakingTipsForBlackboard_10_02_2012.pdf)
- Blackboard Collaborate: Launching a Session: [PDF file](http://online.collin.edu/Blackboard Collaborate for Students.pdf)
- [NEW Blackboard Mobile Learn App now available](http://help.blackboardmobile.com/)
- **[Blackboard Tutorials](http://online.collin.edu/eLC_blackboardtutorials.html)**
- **[Blackboard Scheduled Maintenance 2013-2014](http://online.collin.edu/eLC_blackboardmaintenance.html)**

[top of page](#page-4-0)

<span id="page-5-2"></span><span id="page-5-1"></span><span id="page-5-0"></span>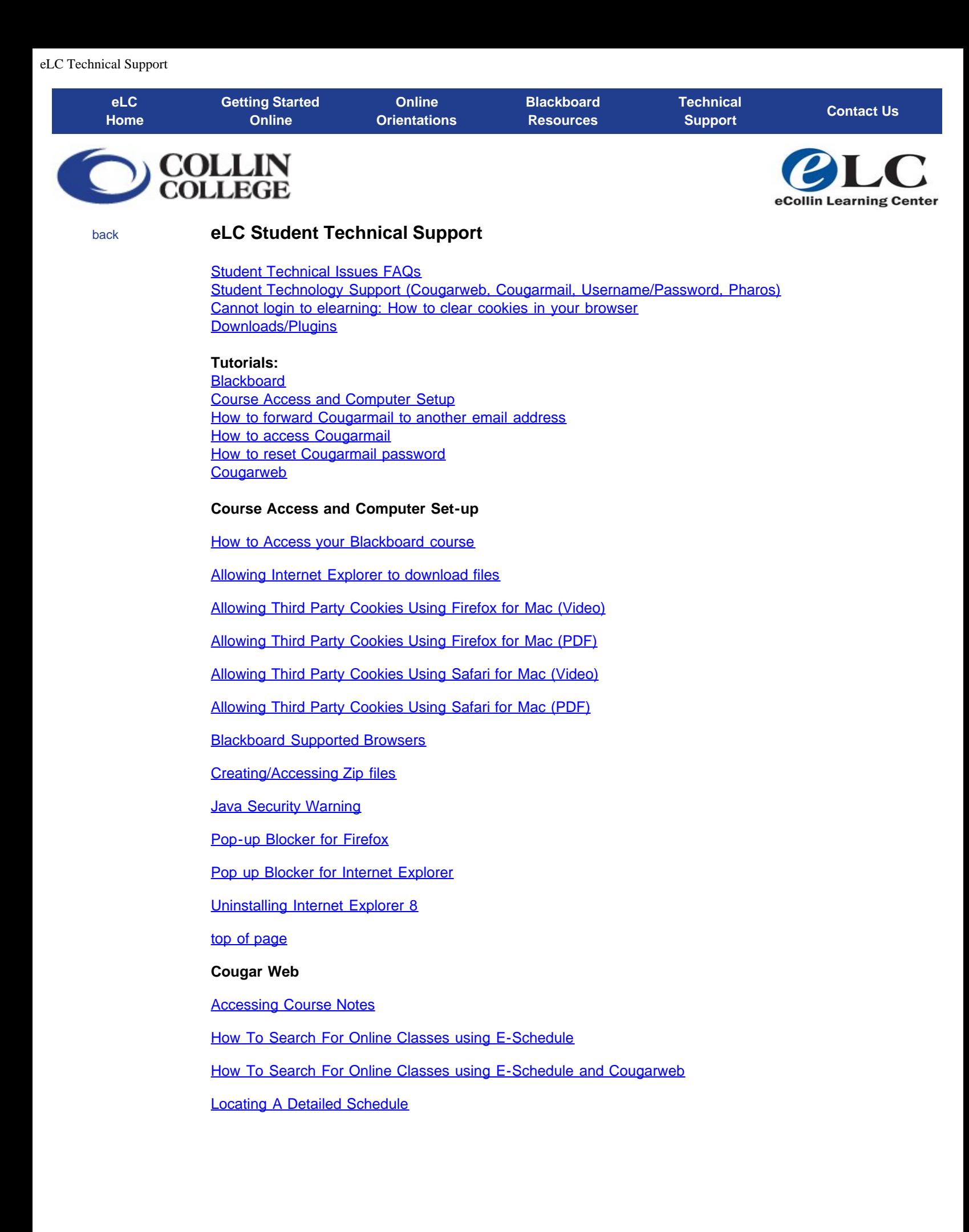

eLC Technical Support

[top of page](#page-5-0)

[back](#page-7-0)

<span id="page-7-0"></span>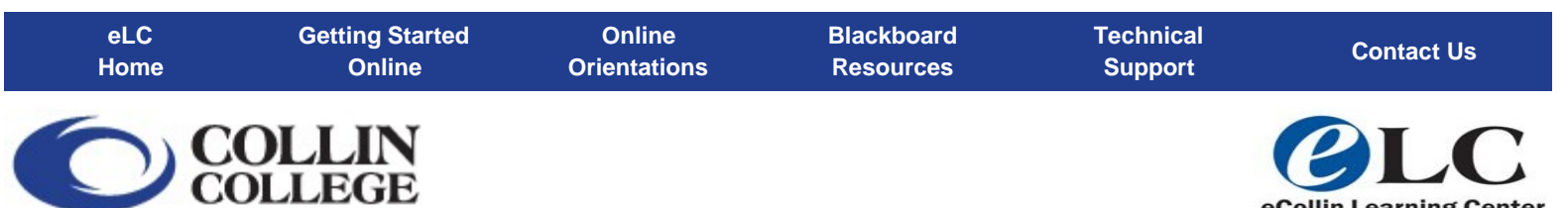

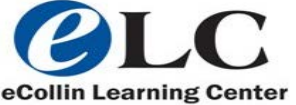

## **Contact Us**

Monday – Friday 9am – 5pm via phone, email and appointment

Phone: 972.881.5870 Email: [eLC@collin.edu](mailto:elc@collin.edu)

Locations:

- Central Park Campus LA232
- Preston Ridge Campus L116
- Spring Creek Campus L257

After hours student technical support: 972.377.1777 option #5

#### **eLC Staff**

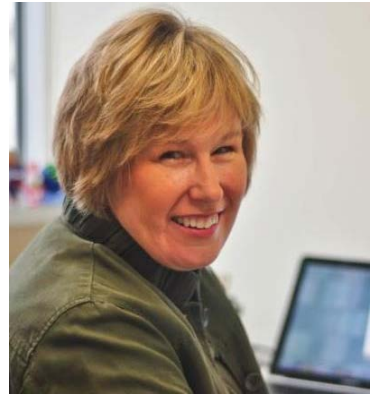

Ann Blackman Coordinator, eCollin Learning **Centers** Email: [ablackman@collin.edu](mailto:ablackman@collin.edu)

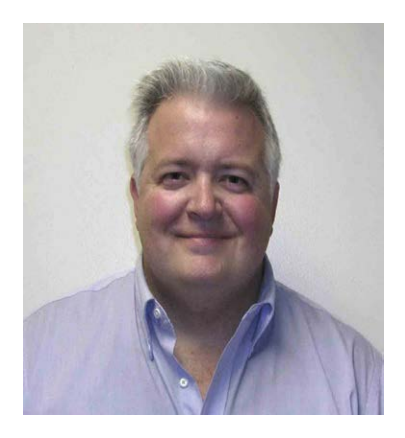

Roy Brookshire Distance Learning Technician II Email: [rbrookshire@collin.edu](mailto:rbrookshire@collin.edu)

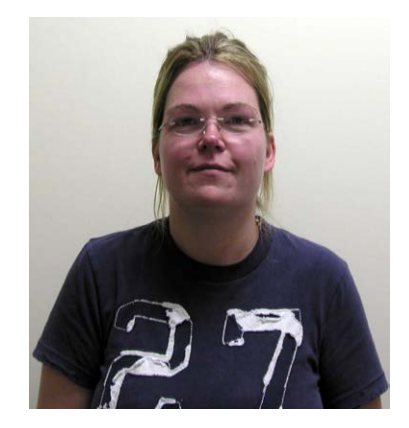

Jennifer Mayhew Lab Assistant

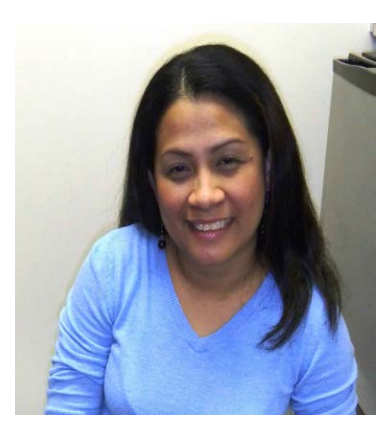

Villa Vance Lab Assistant

eLC Contact Us